# **Betriebsanleitung**

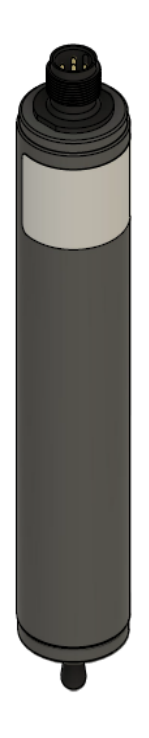

## **Simulatoren TARAsim**

**SIM4**

## **Inhaltsverzeichnis**

## Seite

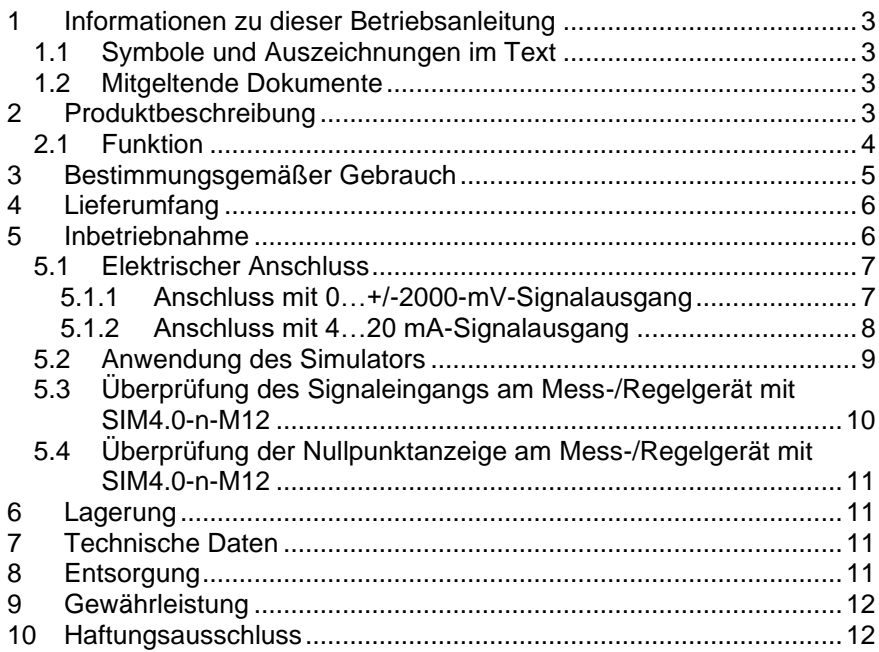

## <span id="page-2-0"></span>**1 Informationen zu dieser Betriebsanleitung**

#### <span id="page-2-1"></span>**1.1 Symbole und Auszeichnungen im Text**

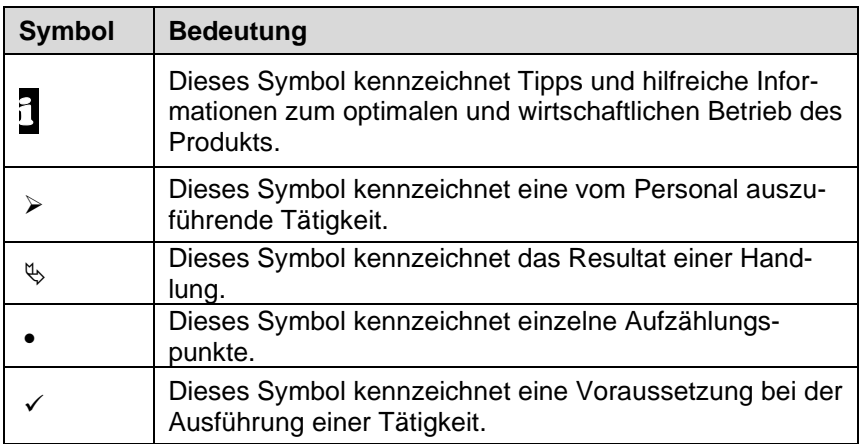

## <span id="page-2-2"></span>**1.2 Mitgeltende Dokumente**

Zu den Simulatoren finden Sie Datenblätter unter folgender Internetadresse:

http://www.reiss-gmbh.com/datenblaetter.htm

#### <span id="page-2-3"></span>**2 Produktbeschreibung**

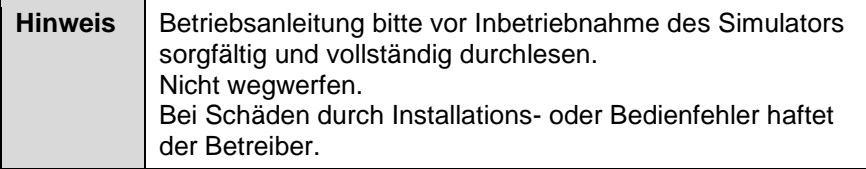

Der Simulator TARAsim SIM4 ist zur Überprüfung des analogen Eingangs für amperometrische Sensoren der Marken TARAbase / TARAline / TARAtec / TARAsens (nachfolgend TARA-Sensor) an Mess-/Regelgeräten vorgesehen. Der Simulator bezieht seine Betriebsspannung aus dem Mess-/Regelgerät und gibt die am Schalter eingestellten Signale ab.

i Die Anzeige am Mess-/Regelgerät hängt von der vorhandenen Nullpunktseinstellung und Steilheitskalibrierung ab.

 $\frac{1}{1}$  Eine Kalibrierung kann mit dem Simulator nicht durchgeführt werden, da jeder amperometrische Sensor eine andere Steilheit hat.

Diese Betriebsanleitung bezieht sich vornehmlich auf den Simulator. Die entsprechenden Betriebsanleitungen der Peripheriegeräte sind zu beachten!

## <span id="page-3-0"></span>**2.1 Funktion**

Die Simulatoren des Typs TARAsim SIM4 erzeugen je nach Schalterstellung ersatzweise die Ausgangssignale eines TARA-Sensors mit einem Spannungs-Ausgangssignal von 0…-/+2000 mV bzw. 4-20 mA Strom-Ausgangssignal in Form von drei konstanten Spannungen bzw. Strömen:

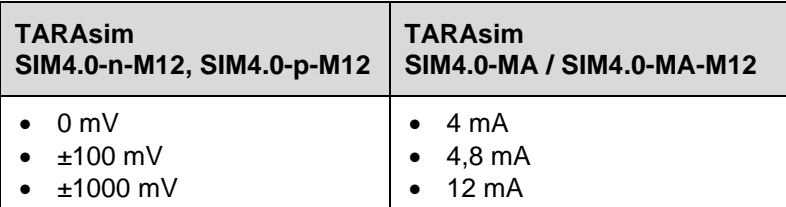

Der Unterschied zwischen TARAsim SIM4-MA und SIM4-MA-M12 besteht im elektrischen Anschluss:

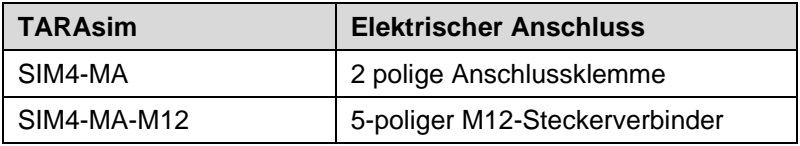

Damit kann allgemein die Funktion eines Mess-/Regelgeräts geprüft werden, wie z. B.

- die grundsätzliche Funktion des Eingangs
- die Nullpunkteinstellung des Mess-/Regelgeräts durch die 0 mV bzw. 4 mA Simulation
- die am Mess-/Regelgerät eingestellte Steilheit durch die ±100 mV  $/$  ±1000 mV bzw.  $4.8$  mA  $/$  12 mA Simulation.

Das Mess-/Regelgerät muss folgende Voraussetzungen für den Eingang für amperometrische Sensoren erfüllen:

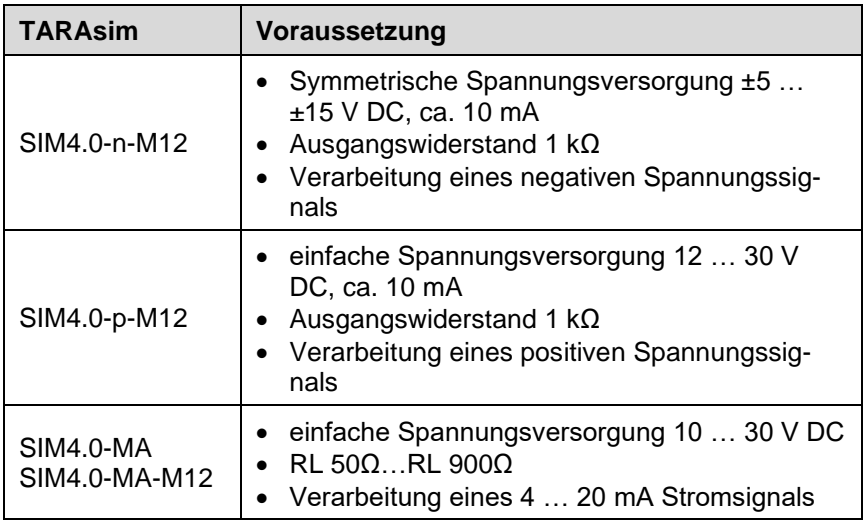

#### <span id="page-4-0"></span>**3 Bestimmungsgemäßer Gebrauch**

Der Simulator ist nur von hierfür ausgebildetem und autorisiertem Bedienpersonal zu betreiben.

Jede darüber hinaus gehende Verwendung ist nicht bestimmungsgemäß. Bei nicht bestimmungsgemäßem Gebrauch erlischt jeglicher Anspruch auf Gewährleistung und die Haftung ist ausgeschlossen.

Für Personen- und Sachschäden, die aus der Nichtbeachtung dieser Betriebsanleitung, dem Umbau des Simulators oder seinem unsachgemäßen Einsatz resultieren, wird keine Haftung übernommen.

Bei Verwendung des Simulators außerhalb Deutschlands die entsprechenden gültigen nationalen Vorschriften beachten.

### <span id="page-5-0"></span>**4 Lieferumfang**

Bewahren Sie die Verpackung komplett auf und senden Sie den Simulator bei Reparatur- oder Gewährleistungsfällen in dieser Verpackung ein. Überprüfen Sie die Unversehrtheit der Sendung. Bei Beschädigung den Lieferanten verständigen.

Überprüfen Sie die Lieferung auf Vollständigkeit anhand des nachfolgend genannten Lieferumfangs.

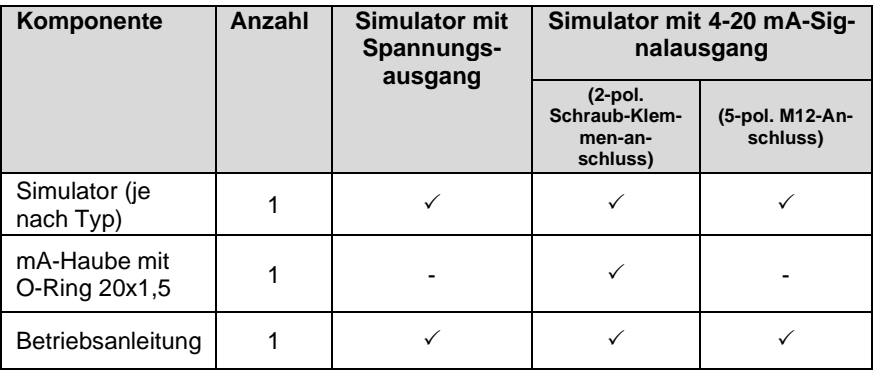

#### <span id="page-5-1"></span>**5 Inbetriebnahme**

- ✓ Der elektrische Anschluss von TARAsim SIM4 passt an den elektrischen Anschluss des Mess-/Regelgeräts.
- ✓ Das Mess-/Regelgerät erfüllt die genannten Voraussetzungen (Kapitel [2.1,](#page-3-0) Seite 4)
- ✓ Sensor ist vom Sensorkabel abgeschraubt bzw. abgeklemmt.

i Wenn die Spannungsversorgung des Mess-/Regelgeräts fehlerhaft ist, liefert der Simulator fehlerhafte Werte.

## <span id="page-6-0"></span>**5.1 Elektrischer Anschluss**

## <span id="page-6-1"></span>5.1.1 Anschluss mit 0…+/-2000-mV-Signalausgang

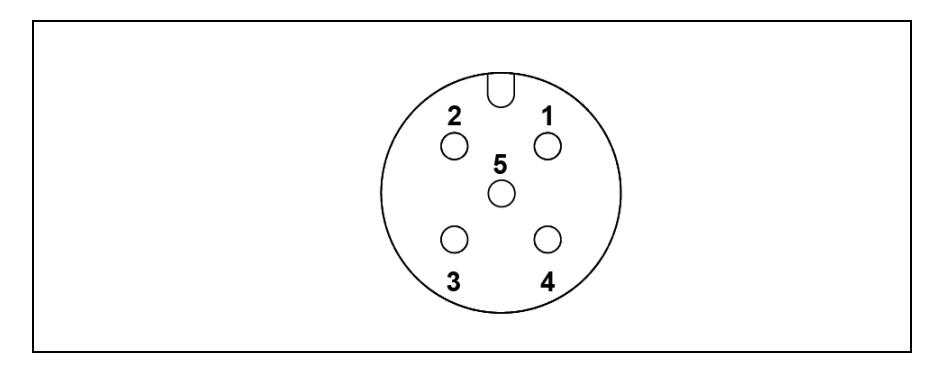

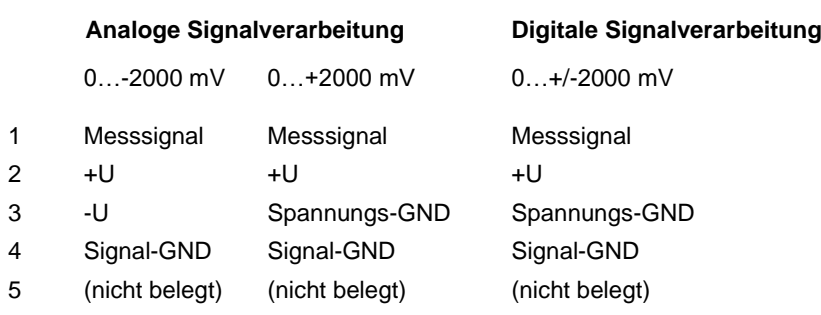

## <span id="page-7-0"></span>5.1.2 Anschluss mit 4…20 mA-Signalausgang

## **M12-Schraubstecker**

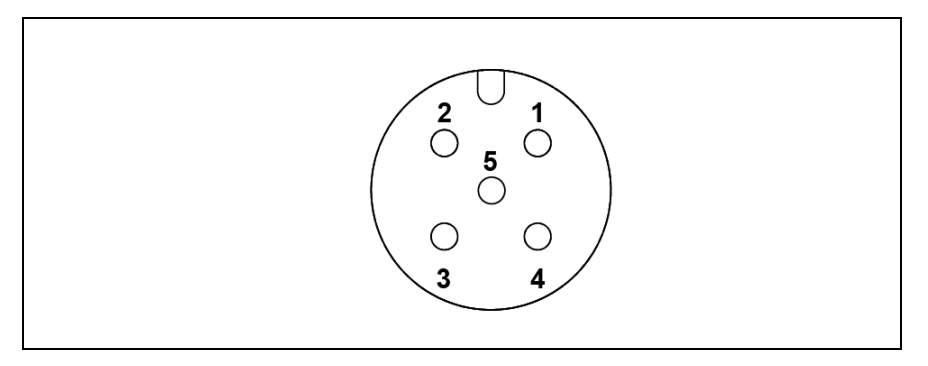

- 1 (nicht belegt)
- $2 + U$
- $3 11$
- 4 (nicht belegt)
- 5 (nicht belegt)

## **Anschluss mit 2-poliger Schraubklemme**

Der TARAsim SIM4…-MA ist mit einer 2-poligen Schraubklemme ausgestattet.

- ➢ Das Sensorkabel durch die Kabelverschraubung der Haube des TARAsim SIM4…-MA schieben.
- ➢ Adern in den Klemmen der Simulatorelektronik befestigen.
- ➢ Haube von Hand in den Simulatorkörper einschrauben, bis der O-Ring dichtet.
- ➢ Kabelverschraubung festziehen, um das Kabel zu fixieren.

i Wenn nach dem Anklemmen der Adern die Anzeige des Controllers nicht reagiert, Fehlersuche betreiben, z. B.

- ➢ Adern an den Klemmen tauschen
- ➢ Sensorkabel prüfen
- ➢ Eingang des Mess-/Regelgeräts prüfen

## <span id="page-8-0"></span>**5.2 Anwendung des Simulators**

- ✓ Kein Nullpunktabgleich am Mess-/Regelgerät (0 mV bzw. 4 mA entsprechen 0 ppm).
- ✓ Eingestellter Kalibrierfaktor am Mess-/Regelgerät 100%.
- ➢ Sensorkabel auf den TARAsim SIM4 aufschrauben bzw. an den TARAsim SIM4 anklemmen.
- ➢ Mit dem Schalter gewünschtes Simulations-Ausgangssignal am TARAsim SIM4 einstellen.
- ➢ In der Tabelle die Spalte des am Controller eingestellten Messbereichs auswählen.
- ➢ In der Zeile mit der gewählten Schalterstellung am TARAsim SIM4 die Konzentration entnehmen, die der Controller anzeigen sollte.
- **i Durch Veränderung der Schalterstellung können die weiteren Aus**gangssignale eingestellt werden.

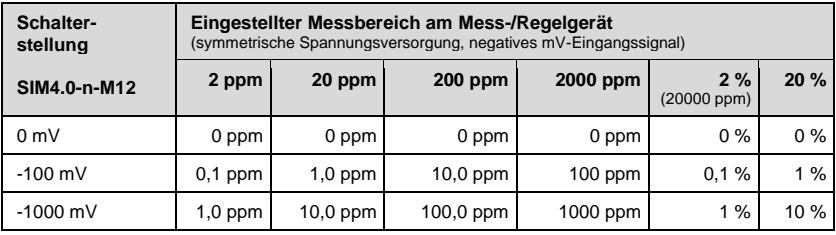

## **Betriebsanleitung TARAsim SIM4**

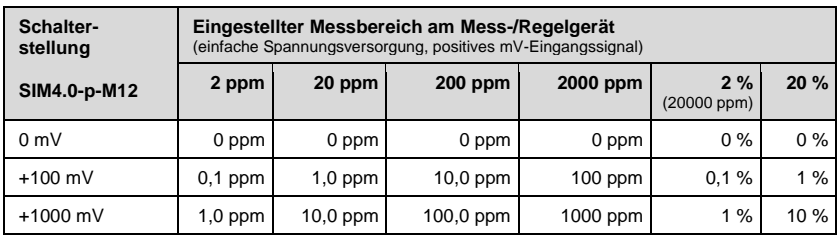

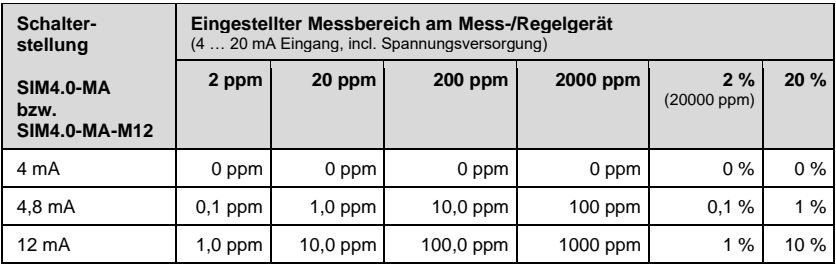

## <span id="page-9-0"></span>**5.3 Überprüfung des Signaleingangs am Mess-/Regelgerät mit SIM4.0-n-M12**

Beispiel:

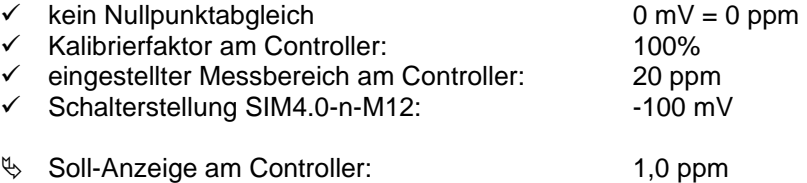

Zeigt der Controller einen abweichenden Wert an, ist der eingestellte Kalibrierfaktor zu überprüfen bzw. zu korrigieren und/oder der Eingang für amperometrische Sensoren am Controller zu überprüfen.

#### <span id="page-10-0"></span>**5.4 Überprüfung der Nullpunktanzeige am Mess-/Regelgerät mit SIM4.0-n-M12**

Beispiel:

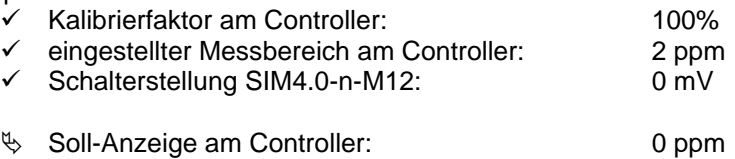

Zeigt der Controller einen abweichenden Wert von 0 ppm an, ist der für den Nullpunkt eingestellte Wert zu überprüfen bzw. zu korrigieren und/oder der Eingang für amperometrische Sensoren am Mess-/Regelgerät zu überprüfen.

#### <span id="page-10-1"></span>**6 Lagerung**

Der Simulator kann in der Originalverpackung an einem staubfreien Ort aufbewahrt werden.

#### <span id="page-10-2"></span>**7 Technische Daten**

Informationen zu den Technischen Daten finden Sie unter folgender Internetadresse:

http://www.reiss-gmbh.com/datenblaetter.htm

#### <span id="page-10-3"></span>**8 Entsorgung**

➢ Örtliche Entsorgungsvorschriften beachten.

#### <span id="page-11-0"></span>**9 Gewährleistung**

Auf den Simulator besteht bei fachmännischer Handhabung eine Herstellergewährleistung von zwei Jahren. Bei mechanischen Beschädigungen oder bei nicht leserlicher Serien-Nummer erlischt die Gewährleistung.

### **Einschicken eines Simulators zur Überprüfung:**

Es werden nur Sendungen angenommen, die frei Haus zurückgeliefert werden. Anderenfalls wird die Annahme verweigert.

Auf überprüfte/reparierte Simulatoren besteht bei fachmännischer Handhabung eine Gewährleistung von einem Jahr ab dem Überprüfungs-/Reparaturdatum. Bei mechanischen Beschädigungen oder bei nicht leserlicher Serien-Nummer erlischt diese Gewährleistung.

#### <span id="page-11-1"></span>**10 Haftungsausschluss**

Der Simulator wird mit großer Sorgfalt gefertigt. Sollte es trotzdem zu einer fehlerhaften Funktion des Simulators bei der Verwendung kommen, können aus daraus entstehenden Schäden keine Haftungsansprüche an den Hersteller abgeleitet werden.

Reiss GmbH Eisleber Str. 5 D – 69469 Weinheim